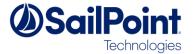

# SSF Tools: IdentityIQ LogiPlex Connector User Guide

LogiPlex Connector: IdentityIQ 7.0, 7.1+

This document explains the inner workings, installation and use of the LogiPlex Connector. The LogiPlex Connector is a special connector that provides functionality like the standard Logical connector and multiplex applications.

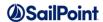

# **Document Revision History**

| Revision<br>Date | Written/Edited By | Comments        |
|------------------|-------------------|-----------------|
| April 2018       | Menno Pieters     | Initial Release |
|                  |                   |                 |

#### © Copyright 2018 SailPoint Technologies, Inc., All Rights Reserved.

SailPoint Technologies, Inc. makes no warranty of any kind with regard to this manual, including, but not limited to, the implied warranties of merchantability and fitness for a particular purpose. SailPoint Technologies shall not be liable for errors contained herein or direct, indirect, special, incidental or consequential damages in connection with the furnishing, performance, or use of this material.

**Restricted Rights Legend**. All rights are reserved. No part of this document may be photocopied, reproduced, or translated to another language without the prior written consent of SailPoint Technologies. The information contained in this document is subject to change without notice.

Use, duplication or disclosure by the U.S. Government is subject to restrictions as set forth in subparagraph (c) (1) (ii) of the Rights in Technical Data and Computer Software clause at DFARS 252.227-7013 for DOD agencies, and subparagraphs (c) (1) and (c) (2) of the Commercial Computer Software Restricted Rights clause at FAR 52.227-19 for other agencies.

Regulatory/Export Compliance. The export and reexport of this software is controlled for export purposes by the U.S. Government. By accepting this software and/or documentation, licensee agrees to comply with all U.S. and foreign export laws and regulations as they relate to software and related documentation. Licensee will not export or reexport outside the United States software or documentation, whether directly or indirectly, to any Prohibited Party and will not cause, approve or otherwise intentionally facilitate others in so doing. A Prohibited Party includes: a party in a U.S. embargoed country or country the United States has named as a supporter of international terrorism; a party involved in proliferation; a party identified by the U.S. Government as a Denied Party; a party named on the U.S. Government's Entities List; a party prohibited from participation in export or reexport transactions by a U.S. Government General Order; a party listed by the U.S. Government's Office of Foreign Assets Control as ineligible to participate in transactions subject to U.S. jurisdiction; or any party that licensee knows or has reason to know has violated or plans to violate U.S. or foreign export laws or regulations. Licensee shall ensure that each of its software users complies with U.S. and foreign export laws and regulations as they relate to software and related documentation.

**Trademark Notices**. Copyright © 2018 SailPoint Technologies, Inc. All rights reserved. SailPoint, the SailPoint logo, SailPoint IdentityIQ, and SailPoint Identity Analyzer are trademarks of SailPoint Technologies, Inc. and may not be used without the prior express written permission of SailPoint Technologies, Inc. All other trademarks shown herein are owned by the respective companies or persons indicated.

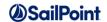

# **Table of Contents**

| LogiPlex Connector Ov    | verview                       | . 4 |
|--------------------------|-------------------------------|-----|
| 1. Introduction          |                               | . 4 |
| 2. Application Deta      | ails                          | . 5 |
| 2.1. Application         | n Type                        | . 5 |
| 3. Terminology           |                               | . 5 |
| 3.1. Master App          | plication                     | . 5 |
| 3.2. Main Appli          | ication                       | . 5 |
| 3.3. Sub Applic          | cation                        | . 5 |
| 3.4. Inner Work          | king                          | . 6 |
| Installation and Configu | uration                       | . 7 |
| 4. Installation Files    | S                             | . 7 |
| 5. Configuration         |                               | . 7 |
| 5.1. Settings            |                               | . 7 |
| 5.2. Rules               |                               | . 8 |
| 5.2.1. LogiPlex          | x Split Rule                  | . 8 |
| 5.2.1.1. Des             | scription                     | . 8 |
| 5.2.1.2. Def             | finition and Storage Location | . 8 |
| 5.2.1.3. Arg             | guments                       | . 8 |
| 5.2.1.4. Exa             | ample                         | . 9 |
| 5.2.2. LogiPlex          | x Provisioning Rule           | 10  |
| 5.2.2.1. Des             | scription                     | 10  |
| 5.2.2.2. Det             | finition and Storage Location | 11  |
| 5.2.2.3. Arg             | guments                       | 11  |
| 5.2.2.4. Exa             | ample                         | 11  |
| 6. Schema Attribut       | tes                           | 12  |
| 7. Provisioning Pol      | licies                        | 12  |
| Miscellaneous            |                               | 13  |
| 8. Known Issues          |                               | 13  |
| 8.1. Test Conn           | ection                        | 13  |
| 8.2. Aggregation         | on of Sub-Applications        | 13  |
| 8.3. Partitioning        | g                             | 13  |
| 8.4. Version 7.          | 1 versus 7.2                  | 14  |

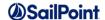

# **LogiPlex Connector Overview**

This document explains what the LogiPlex connector is, its inner workings, installation and usage. The LogiPlex Connector is a special connector that provides functionality which is a mixture of the standard Logical connector and multiplex applications.

## 1. Introduction

The LogiPlex Connector is a possible alternative for logical applications, using features of the multiplex application type. The name of this connector is composed of the connector types that inspired the creation: the logical and the multiplex connector types.

From the Direct Connectors Administration and Configuration Guide:

The SailPoint Logical Connector is a read only connector developed to create objects that function like applications, but that are actually formed based on the detection of accounts from other, or tier, applications in existing identity cubes.

For example, you might have one logical application that represents three other accounts on tier applications, an Oracle database, an LDAP authorization application, and a custom application for internal authentication. The logical application scans identities and creates an account on the logical application each time it detects the three required accounts on a single identity.

You can then use the single, representative account instead of the three separate accounts from which it is comprised for certification, reporting, and monitoring.

The Logical Connector has a number of performance drawbacks: it requires information to be aggregated and then iterates over identities to find suitable matches. This is often a very time-consuming task. The LogiPlex Connector tries to overcome these issues by processing logical applications on the fly, during aggregation. This approach allows the use of performance-enhancing connector features like partitioning, optimized aggregation and delta aggregation.

The Logical Connector acts as a wrapper around any normal connector. It must be set up to point to a pre-configured application and will use all features of the target application for aggregation and provisioning. It uses two additional rules to process information when aggregating and provisioning account or group information.

When aggregating, account and group information is enriched with additional attributes to indicate the name of the logical sub-application. This mechanism is the same as used for so called multiplex applications.

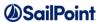

A possible downside of the LogiPlex Connector is that it may be harder to set up than a standard Logical Connector. The LogiPlex Connector requires more BeanShell coding to work than most Logical Connector configurations. For the Logical Connector the tiers can be configured by just selecting the relevant entitlements. Furthermore, the LogiPlex Connector is less suitable for combining information from multiple tiers, although the aggregation split rule can be used to perform side lookups.

# 2. Application Details

## 2.1. Application Type

The application type is "LogiPlex Connector".

# 3. Terminology

In this document, we will use three different terms for the application definitions involved in the aggregation and provisioning of LogiPlex data.

## 3.1. Master Application

The master application is a standard application, like a directory server (LDAP, Active Directory), a database or delimited file application. This application needs to be set up first and proven to be working correctly.

# 3.2. Main Application

The main application is the base LogiPlex application. The *Main* Application will be configured to point to the *Master* Application and use the connector defined in the *Master* Application to perform the actual work.

# 3.3. Sub Application

A Sub Application is any application derived from the *Main* Application, based on information read from accounts. Unless the aggregation task is configured to prevent this, Sub Applications will be generated on the fly, while aggregating data.

A Sub Application will have the Main Application defined as a Proxy.

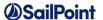

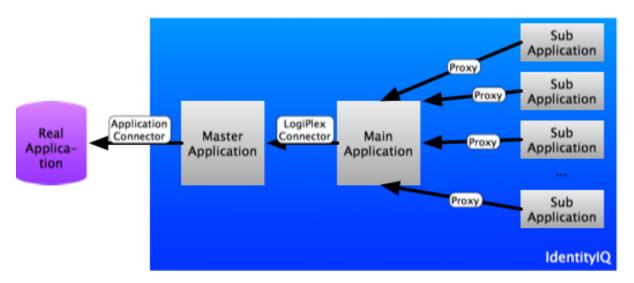

Figure 1: Relations between application definitions and connectors

## 3.4. Inner Working

The idea behind this connector is that we would like to use multiplex-like behavior to achieve the logical account grouping that a Logical Connector provides: sub-applications of a master application. As an example, consider two sets of groups in a directory server giving access to a web application and a server application.

A multiplex application only allows an account to be redirected to a single sub-application, while we would like the same account to be related to the web application as well as the server application, listing only the relevant group memberships.

The LogiPlex Connector features a rule option that allows inspection of a freshly read account or group object (ResourceObject) and return one or more slightly modified instances of this object in a map.

The LogiPlex Connector uses a special iterator class that wraps the iterator of the original connector but uses the split rule to retrieve the sub-application accounts.

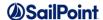

# **Installation and Configuration**

## 4. Installation Files

If you are deploying IdentityIQ 7.2 or greater with the Services Standard Deployment (SSD), the LogiPlex Connector will be deployed by default, and there are no extra steps to take to install it. Deployment is controlled by this property in the build.properties file:

deployLogiPlexConnector=true

Setting it to false will prevent the connector being deployed.

The IdentityIQ LogiPlex Connector consists of the following Java class files:

| Filename               | Description                        |
|------------------------|------------------------------------|
| LogiPlexConnector.java | Main LogiPlex Connector Java class |

The configuration files are:

| Filename                                | Description                               |
|-----------------------------------------|-------------------------------------------|
| ConnectorRegistry-LogiPlexConnector.xml | Connector registry merge file to describe |
|                                         | the connector.                            |

The configuration interface files, placed under define/applications/ are:

| Filename                        | Description                        |
|---------------------------------|------------------------------------|
| logiPlexAttributes.xhtml        | Base configuration                 |
| logiPlexAttributesInclude.xhtml | Additional attribute configuration |
| logiPlexRulesForm.xhtml         | Connector Rules configuration      |

Some sample rules are also provided in the SSD under the folder config/SSF\_Tools/LogiPlex\_Connector/Samples. These will not be deployed by default.

# 5. Configuration

# 5.1. Settings

The connector has just two configuration settings:

| Setting                  | Туре        | Description                                                                               |
|--------------------------|-------------|-------------------------------------------------------------------------------------------|
| Master Application       | Application | The application definition which defines the connector of the real target application     |
| Split Application Prefix | String      | If set, every application selected by the split rule on aggregation will be prefixed with |

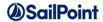

| this string. If the string does not end in a dash, a dash will be added as a separator. E.g. if the prefix is set to "LGX", the subapplication "Expenses" will become "LGX-Expenses". If the prefix is set to |
|----------------------------------------------------------------------------------------------------|
| "ABC-", it will become "ABC-Expenses"                                                                                                    |

Connection settings must be configured on the master application.

## **5.2.** Rules

The connector has two additional rules options. Since we cannot extend the types of rules supported by IdentityIQ, as rule types are defined as an enum, we have to re-use existing rule types.

## 5.2.1. LogiPlex Split Rule

#### 5.2.1.1. Description

The LogiPlex Split Rule is in fact a rule of type ResourceObjectCustomization, but is run before the actual customization rule is applied. It will receive slightly different inputs and the expected output is also different.

#### 5.2.1.2. Definition and Storage Location

The rule is associated to a LogiPlex application in the UI in the application definition:

Application → Application Definition → select existing or create new application → Rules → LogiPlex Split Rule

#### 5.2.1.3. Arguments

#### Inputs

| Argument        | Туре                                                                               | Purpose                                                                                                    |
|-----------------|------------------------------------------------------------------------------------|----------------------------------------------------------------------------------------------------|
| object          | sailpoint.object.ResourceObject                                                    | A reference to the resource object built by the connector                                                                      |
| application     | sailpoint.object.Application                                                       |                                                                                                    |
| applicationName | java.lang.String                                                                   | The name of the application.                                                                                                   |
| connector       | Not provided                                                                       | -                                                                                                    |
| state           | java.util.HashMap                                                                  | A Map that can be used to store and share data between executions of this rule during a single aggregation run.                |
| map             | java.util.HashMap<br><string,list<resourceobject>&gt;</string,list<resourceobject> | A pre-prepared map to be filled and returned                                                                                   |
| util            | sailpoint.services.standard.connector.<br>LogiPlexConnector.LogiPlexUtil           | An instance of the LogiPlexUtil as used by the iterator, to allow calling convenience methods (see JavaDoc for the connector). |

Note: contrary to a normal customization rule, the connector variable is not set.

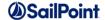

#### **Outputs**

| Argument | Туре              | Purpose                      |
|----------|-------------------|------------------------------|
| objects  | java.util.HashMap | A Map containing application |
|          |                   | names as keys and            |
|          |                   | corresponding ResourceObject |
|          |                   | values.                      |

#### 5.2.1.4. Example

This example rule will inspect the account and group objects received from an LDAP server. It will check the name of group memberships. Groups starting with <code>cn=webapplication</code> will be related to the **WebApplication** application. Groups starting with <code>cn=expenses-</code> will be related to the **Expenses** application. All other groups will be related to the main application. In this example, the choice has been made to also return results for the main application, although this is not required.

```
import sailpoint.tools.Util;
import sailpoint.object.ResourceObject;
public String resolveApplication(String name) {
 if (Util.isNotNullOrEmpty(name)) {
   String lname = name.toLowerCase();
   if (lname.startsWith("cn=webapplication")) {
      return "WebApplication";
   if (lname.startsWith("cn=expenses-")) {
      return "Expenses";
    }
 return application.getName();
String applicationName = application.getName();
Map map = new HashMap();
if ("account".equals(object.getObjectType())) {
 List groups = object.getStringList("groups");
 if (groups != null && !groups.isEmpty()) {
   Map groupMap = new HashMap();
   groupMap = util.updateListMap(groupMap, applicationName, null);
    for (String group: groups) {
      String appName = resolveApplication(group);
      if (Util.isNotNullOrEmpty(appName)) {
        groupMap = util.updateListMap(groupMap, appName, group);
   Set keys = groupMap.keySet();
   if (!keys.isEmpty()) {
      for (String key: keys) {
       List appGroups = groupMap.get(key);
        ResourceObject cloneObject = object.deepCopy(context);
        if (!Util.isEmpty(appGroups)) {
          cloneObject.put("groups", appGroups);
        } else {
          cloneObject.remove("groups");
       map.put(key, cloneObject);
```

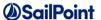

```
} else {
    map.put(applicationName, object);
}
} else {
    map.put(applicationName, object);
}
} else if ("group".equals(object.getObjectType())) {
    String nativeIdentity = object.getIdentity();
    String appName = resolveApplication(nativeIdentity);
    map.put(appName, object);
} else {
    map.put(applicationName, object);
}
return map;
```

In case a large number of groups need to be considered, good alternatives to check for the destination of groups could be:

- A Custom object containing the names or regular expressions to match,
- Additional information on groups in the source application: aggregate groups first to populate
  the Entitlement Catalog, then reference the entitlement catalog to determine to which
  application(s) a group should be linked.

## 5.2.2. LogiPlex Provisioning Rule

#### 5.2.2.1. Description

The LogiPlex Provisioning Rule is in fact a rule of type CompositeRemediation (Logical Provisioning Rule). It accepts a provisioning plan and can modify the plan for the real target application and then return the modified provisioning plan.

If the rule is not provided, the connector will apply internal default logic. This default logic will:

- Clone the plan and included AccountRequest and ObjectRequest objects.
- For each request object targeted at the main application, just keep the request as is.
- For each account request object targeted at a sub application:
  - Handle create operation as create operations only if there is no corresponding account on the main application,
  - Handle create operations as modify operations, applicable only to entitlements, if there already is a corresponding account on the main application,
  - Handle deletion on a sub-application as a removal for all entitlements.
  - Handle changes on sub-application accounts only for entitlements,
  - Handle enabling, disabling, locking and unlocking only on the main application (ignore for sub-applications).

**NOTE:** When deleting, enabling, disabling, locking or unlocking the main application account, the same operation is applied to sub-application. This is handled *after* the provisioning plan has been executed and applied internally only.

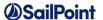

**NOTE:** Most often, the rule will clone the original plan and modify the included AccountRequest objects. Note that for these objects and the enclosed AttributeRequest objects, it is important to also copy any arguments, as these may be necessary to link information back to its origins after provisioning.

## 5.2.2.2. Definition and Storage Location

The rule is associated to a LogiPlex application in the UI in the application definition:

Application → Application Definition → select existing or create new application → Rules → LogiPlex Provisioning Rule

#### 5.2.2.3. Arguments

## Inputs

| Argument          | Туре                                  | Purpose                                                                          |
|-------------------|---------------------------------------|----------------------------------------------------------------------------------|
| identity          | sailpoint.object.Identity             | Reference to the Identity object for whom the provisioning request has been made |
| plan              | sailpoint.object.ProvisioningPlan     | Reference to a provisioning plan against the LogiPlex application                |
| application       | sailpoint.object.Application          | The LogiPlex application definition                                              |
| masterApplication | sailpoint.object.Application          | The master application definition                                                |
| connector         | sailpoint.connector.AbstractConnector | An instance of the LogiPlex connector                                            |
| masterConnector   | sailpoint.connector.AbstractConnector | An instance of the connector for the master application                          |

## **Outputs**

| Argument | Туре                              | Purpose           |
|----------|-----------------------------------|-------------------|
| plan     | sailpoint.object.ProvisioningPlan | The modified plan |

#### 5.2.2.4. Example

The goal of this rule is to merge changes for sub-applications into the main application. It is important to understand that the plan will, after successful provisioning, also be applied to the identity cube. So, the plan must be modified in such a way that whatever will change ends up in the original plan object.

The easiest implementation is by calling the default logic on the main application, which is demonstrated below. After doing that, it is possible to make some additional changes to the plan.

```
import sailpoint.object.ProvisioningPlan;
import sailpoint.services.standard.connector.LogiPlexConnector;
// Expect: sailpoint.connector.AbstractConnector connector
```

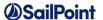

```
// Use the default logic from the connector to re-compose the plan.
ProvisioningPlan newPlan = ((LogiPlexConnector)
connector).runDefaultProvisioningMergeLogic(plan, identity);

// After using the default logic, optionally, other changes could be applied.

if (log.isTraceEnabled() && newPlan != null) {
    // Dump the plan.
    log.trace(newPlan.toXml());
}
return newPlan;
```

## 6. Schema Attributes

The schema(s) can either be generated from the master application or entered manually. To generate the schema(s) from the master application, use the **Discover Schema Attributes** for each object type.

# 7. Provisioning Policies

Provisioning policies will, unfortunately, not be copied from the master application to the LogiPlex application. The provisioning policy or policies will have to be re-configured or copied as XML in the Debug interface.

If the provisioning policy for the master application is setup as a separate Form object, both the master and the LogiPlex application can reference the same Form object.

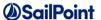

# **Miscellaneous**

## 8. Known Issues

#### 8.1. Test Connection

When clicking the Test Connection button, an error will appear along with a success message.

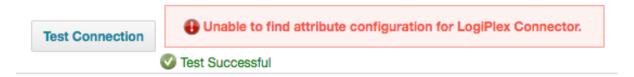

**Figure 2: Error during Test Connection** 

This specific error message can be ignored. The connector works just fine. Other errors may indicate an issue with the setup or the configuration of the *Master* application.

## 8.2. Aggregation of Sub-Applications

Like with a multiplex application, aggregation should be performed only on the main application. Aggregating directly from a sub-application may not have the desired outcome, depending on how rules are setup.

## 8.3. Partitioning

Dividing partitions only works correctly if the connector natively supports partitioning. Application level partitioning will work, but the numbers used to divide the partitions will be off. When calculating the number of partitions, the master application will return the raw number of accounts. When the split rule is applied, the number of accounts may be a lot higher.

As shown in the picture below, the number of aggregated accounts is already higher than the expected number of accounts per partition. In this example, we are aggregating a delimited file with 100,000 lines, corresponding to 100,000 accounts.

If partitioning is configured to create 4 partitions, like in this example, it expects to aggregate 25,000 accounts per partition. The LogiPlex Split Rule may return multiple accounts (main and sub) for each line read.

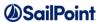

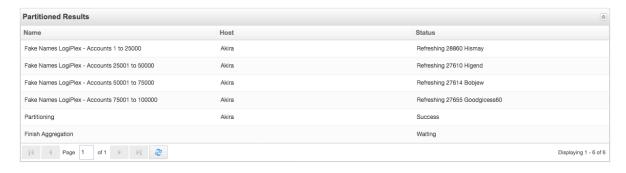

Figure 3: Results for Application Level Partitioning

## 8.4. Version 7.1 versus 7.2

There is minor difference between version IdentityIQ 7.1 and 7.2 that requires a small change in the connector code when moving between the versions. The class <code>ExpiredPasswordException</code> has been moved from the package <code>sailpoint.api</code> to <code>sailpoint.connector</code> in 7.2.

## So, IdentityIQ 7.1 needs this import:

import sailpoint.api.ExpiredPasswordException;

#### And IdentityIQ 7.2 needs this import:

import sailpoint.connector.ExpiredPasswordException;

If you are using the SSD to create your build, the source code modification will be done by the build scripts and you will not need to change anything.